### **Чему я научилась за курс «Компьютерные Информационные Технологии»**

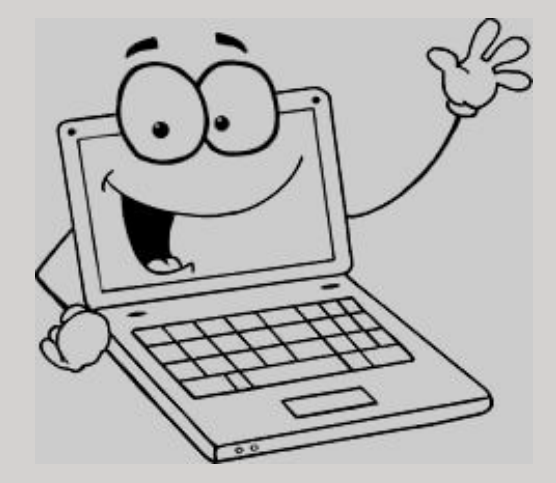

**ПОДГОТОВИЛА СТУДЕТНТКА 1 КУРСА, ГРУППЫ МК-29: КУХАРЕВА К.С.**

> **ПРЕПОДАВАТЕЛЬ: ЗАВАЦКИЙ Ю.А.**

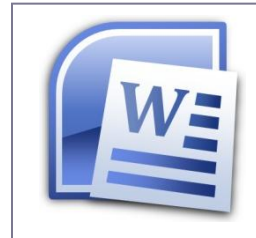

**В ТП MS Office Word я** научилась оформлять титульный лист, вставлять рисунки, пользоваться колонтитулами.

Работа Кухарсвой Кристины

МИНИСТЕРСТВО ОБРАЗОВАНИЯ РЕСПУБЛИКИ БЕЛАРУСЬ УО ВИТЕБСКИЙ ГОСУДАРСТВЕННЫЙ ТЕХНОЛОГИЧЕСКИЙ УНИВЕРСИТЕТ КАФЕДРА ИНФОРМАЦИОННЫХ КОМПЬЮТЕРНЫХ ТЕХНОЛОГИЙ

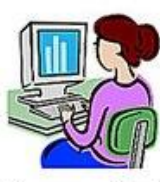

Лабораторная работа Nel

Работа в текстовом редакторе MS Word

Выполнила Кухарева К.С. Проверня старший преподаватель Завацкий Ю.А.

ВИТЕБСК, 2016

 $...$ 

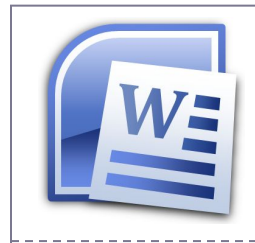

#### **B TII MS Office Word** я научилась основам форматирования текста.

#### Основы форматирования Word

#### Шрифт

Настройка формата символов осуществляется в диалоге [Формат-Шрифт] и включает такие характеристики:

- 1. upude (Ariai, Times, Couriet):
- 2. изчертание (Обычный, Курсия. Полужирный. Полумирный курсив):
- 3. размер:
- 4. повчёркивание:
- 5. mer.
- 6. эффекты (зачёркнутый, двойное зачёркновине, <sup>краи нам</sup>инанци, с тенью, контур, приподнятый. утопленной, малыклические дис- ВСЕ ПРОПИСНЫЕ).
- 7. Интервал (обычный, упиновный, разрежённый)
- 8. Смещение (ист. вверх, внига)

#### Абзаи

Формат абзаца (меню [Формат-Абзац]) включает такие параметры.

1. Способ выравнивания

83780.

вправо.

no mapame;

- 2. Отступ в первой строке абтаца (отступ, выступ, нет);
- 3. Ширину и положение абзаца на странице, устанавливаемое отступами абзаца слева и справа относительно полей страницы;

по вхитру,

- 4. Интервалы межетрочное расстояние и расстояние между смежными абзацами (перед и после абзаца).
- 5. Маркер конци абъяца " "хринят всю миформацию о форматирования абзаца.

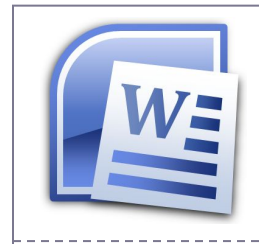

#### В ТП MS Office Word я

научилась составлять и форматировать таблицы, а также добавлять таблицы из MS Excel.

#### Работа Кухарсвой Кристины

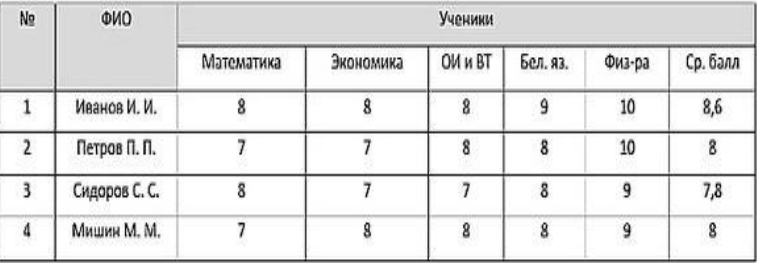

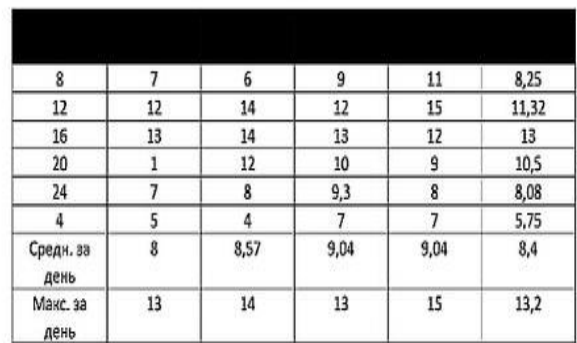

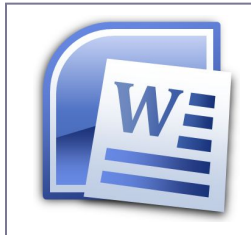

#### В ТП MS Office Word я научилась создавать текстовые документы, содержащие математические формулы и автофигуры.

Задание 1. Создать документ следующего вида (использовать возможности редактора формул Microsoft Equation: меню ВСТАВКА-OBLEKT → Microsoft Equation):

1. Составить блок-ехему и программу вычисления значений функции Y(x), где a <= x <= b, h - шаг изменения x.

$$
Y = \begin{cases} e^{x+c^2}, & x < -1 \\ \sqrt{\cos x}, & -1 \le x < 2 \\ 2c - 8x, & x \ge 1 \end{cases}
$$

a=1, b=6, h=0,5. Значение d задать самостоятельно.

2. Вычислить произведение элементов ряда (значение х задать самостоятельно):

$$
P = \prod_{n=1}^{4} \frac{(n+2)! + \lg nx}{(2n)!}
$$

3. Вычислить сумму элементов бесконечного ряда с заданной точностью г. Условием окончания вычислений считать  $|S_n - S_{n-1}| \leq \varepsilon \leq 0,00001$ .

$$
S = \sum_{n=1}^{\infty} \frac{(-1)^{n+1} x^n}{(2n+1)}
$$

4. Дана последовательность чисел а<sub>1</sub>, ..., а<sub>0</sub> (N<20). Получить последовательность b1, ..., b<sub>3</sub> по правилу:

$$
b_i = \begin{cases} \frac{a_i}{i}, & a_i > 0\\ a_i + \sin i, & a_i \le 0 \end{cases}
$$

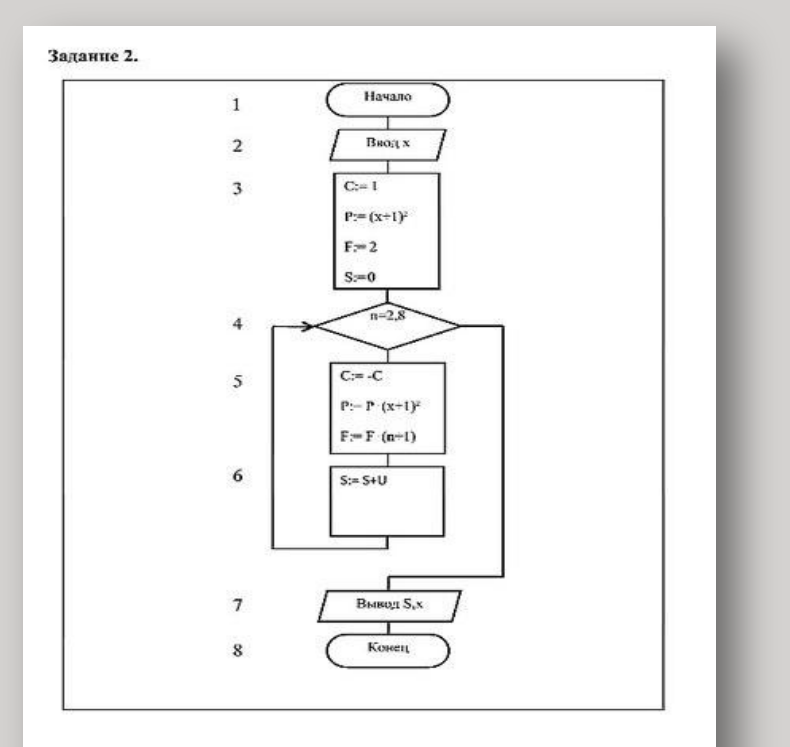

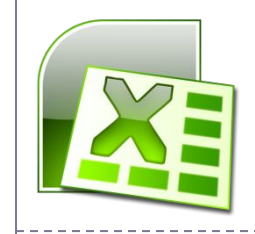

В ТП MS Office Excel я научилась использовать формулы и встроенные функции категорий «математические» и «статистические», а также строить графики из исходных данных.

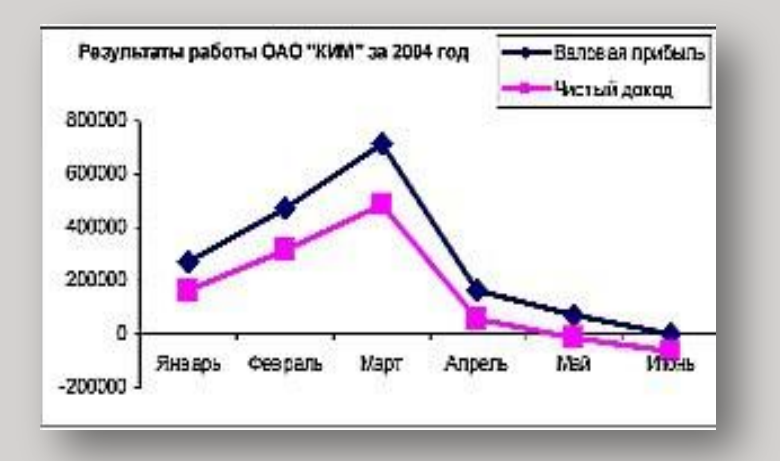

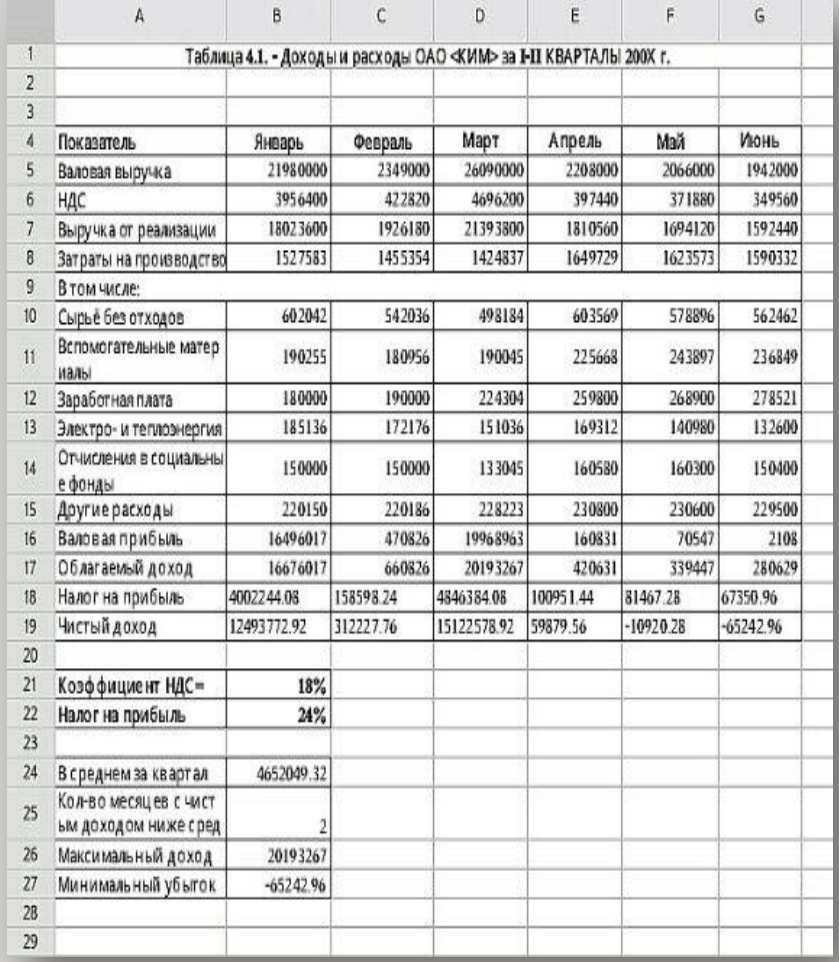

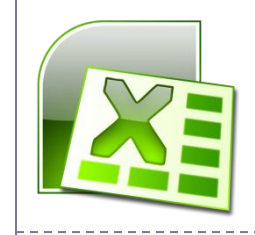

В ТП MS Office Excel я научилась использовать формулы и встроенные функции категорий «Логические» и «Ссылки и массивы»,а также строить графики из исходных данных.

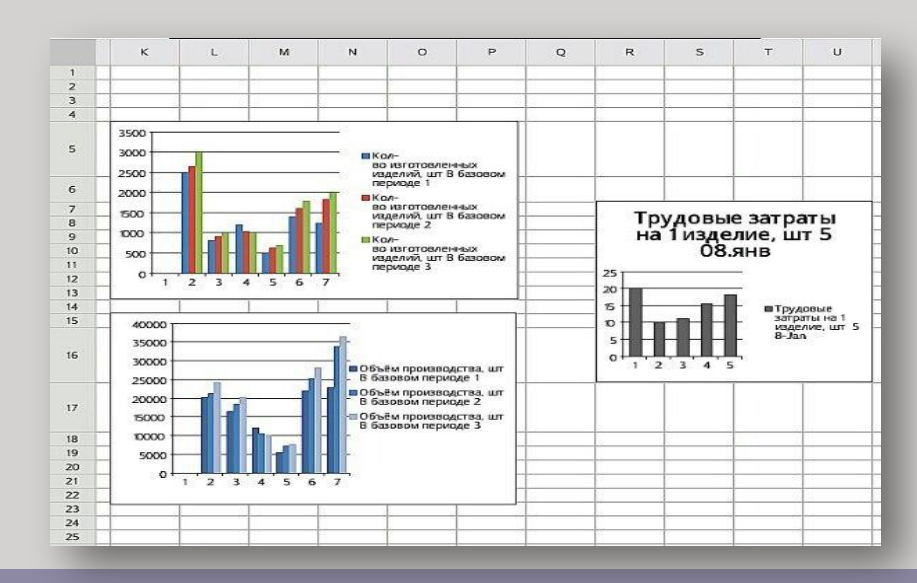

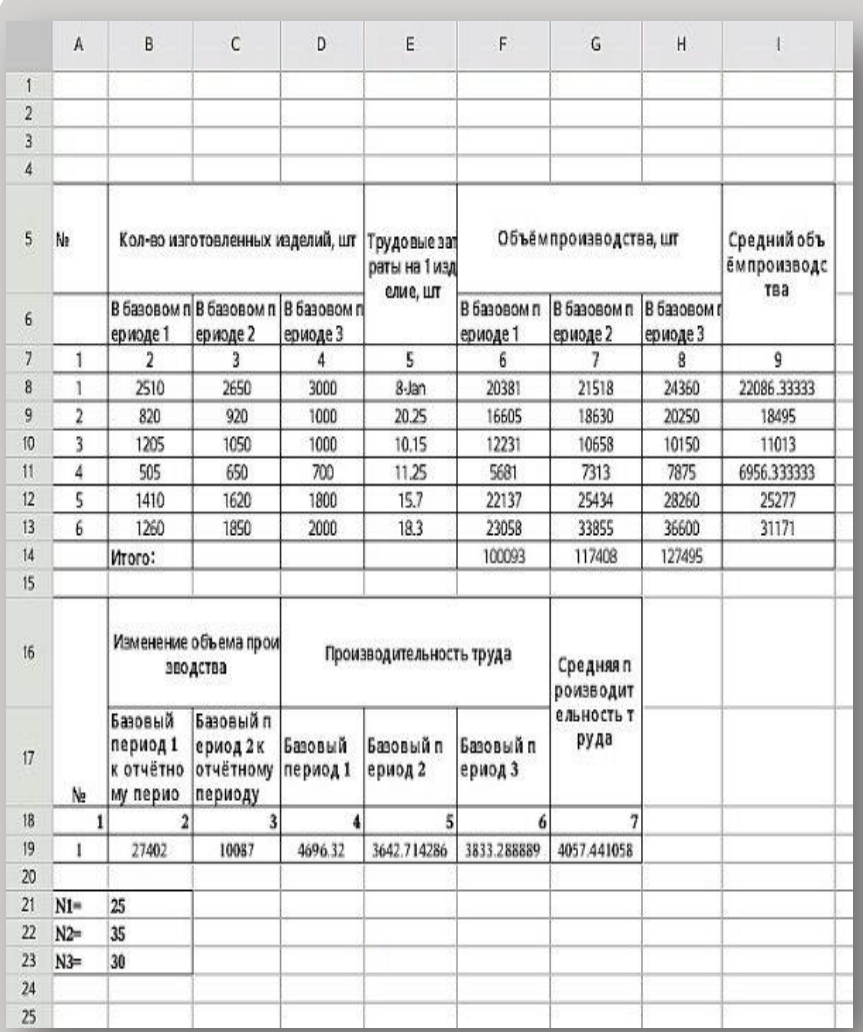

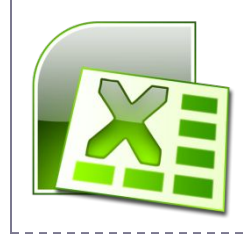

1. Определить общую и среднюю сумму премии по отделу.

2. Определить среднее значение суммы к выдаче и общую сумму премии сотрудников, совершивших от 15 до 20 продаж.

3.Построить диаграмму по данным столбцов Премия и Оклад.

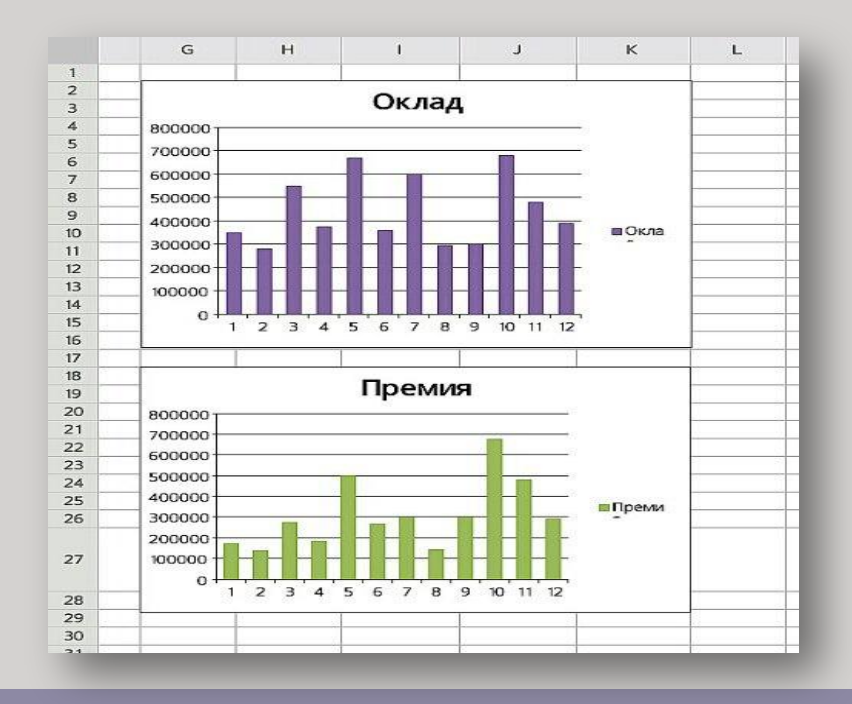

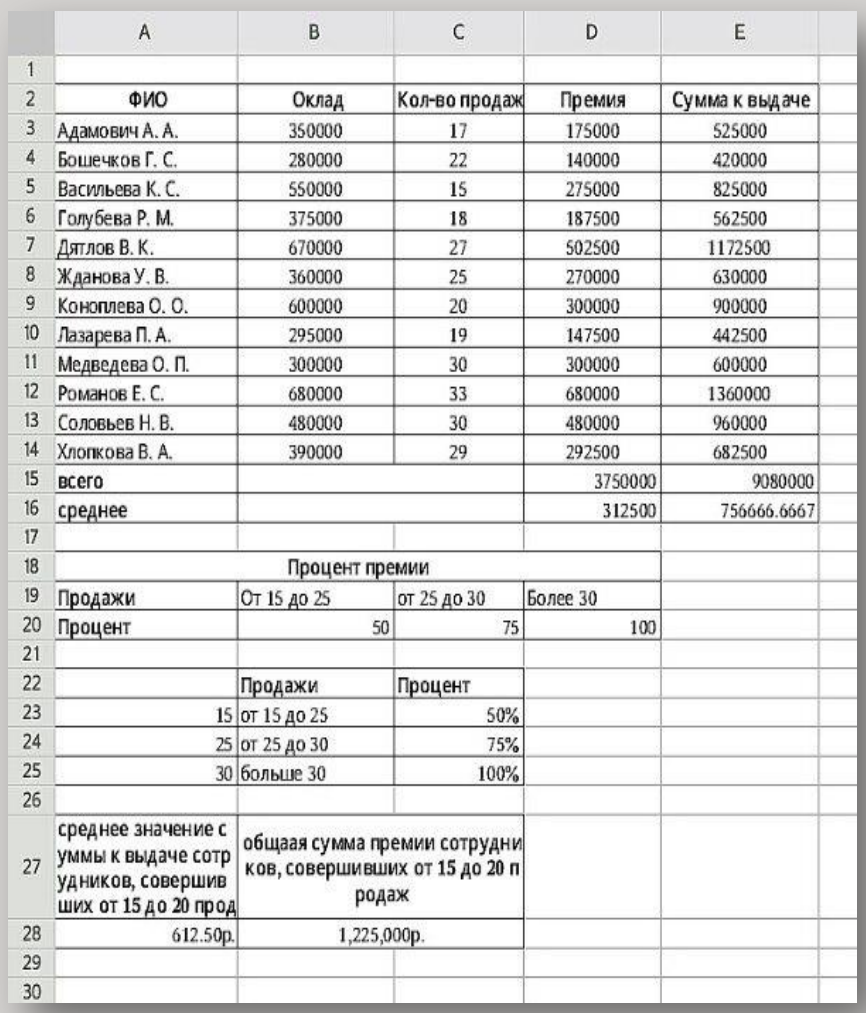

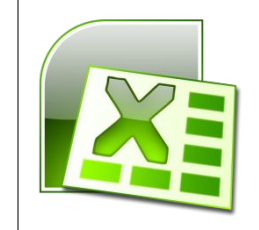

В ТП MS Office Excel я научилась использовать встроенные функции категории «Финансовые».

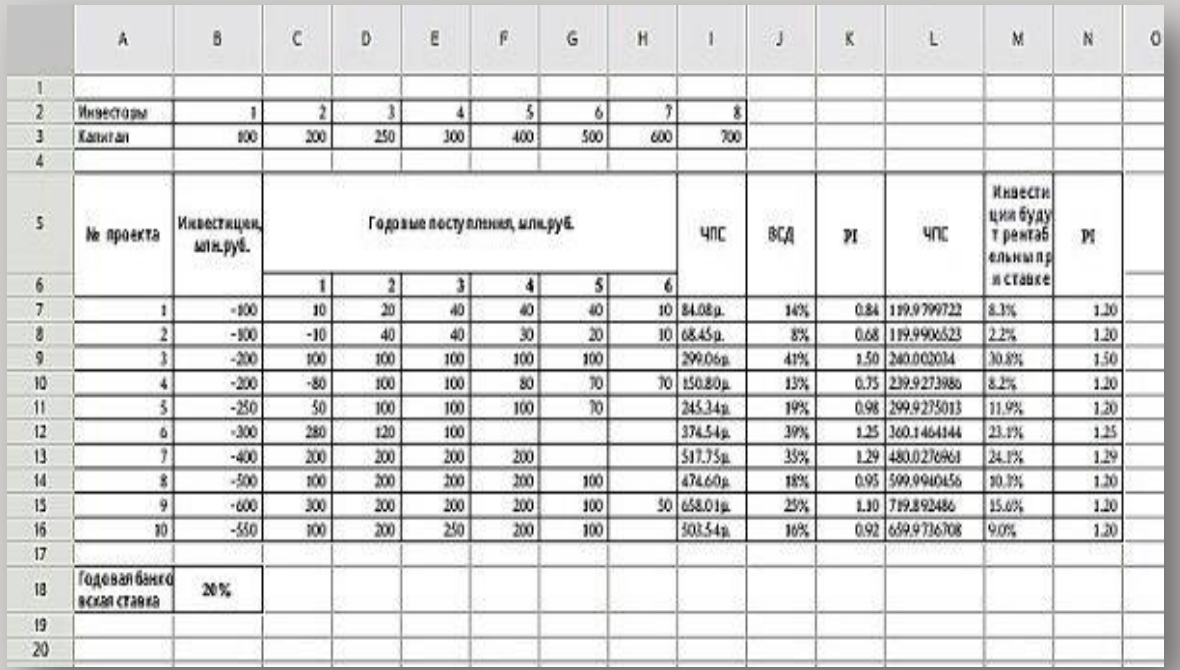

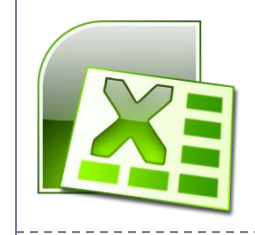

#### В ТП MS Office Excel я изучила его возможности как инструмента для подготовки и принятия управленческих решений.

#### Расчет покупки товара в кредит.

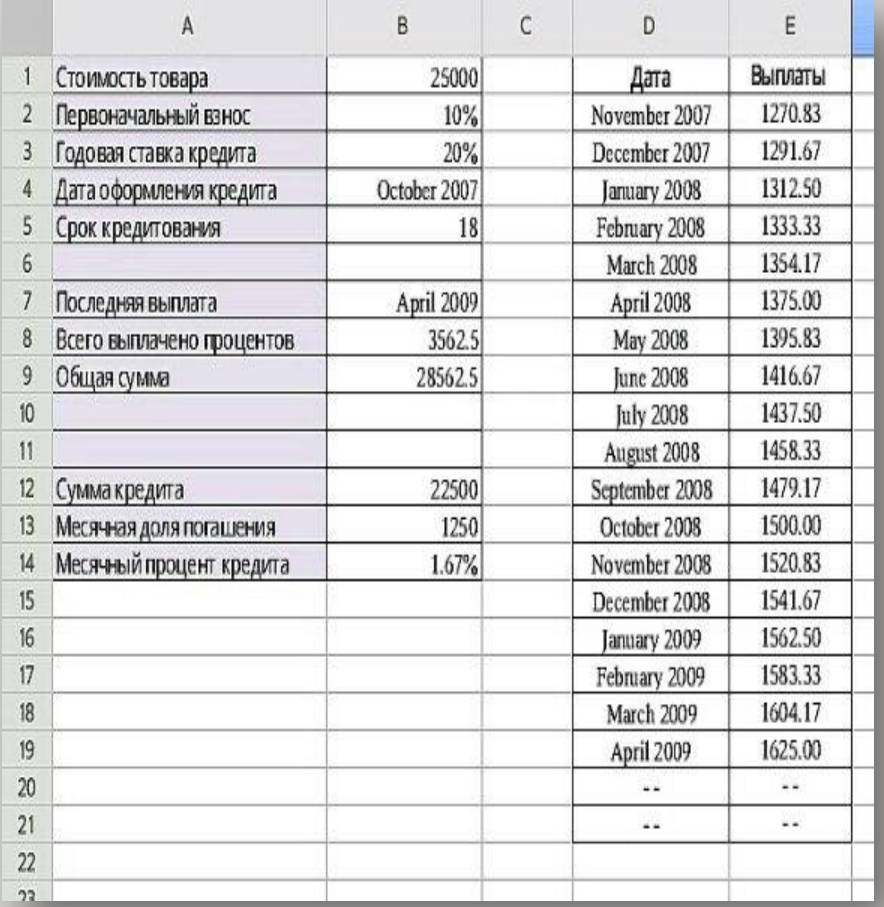

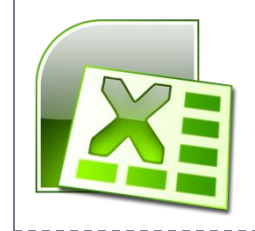

В ТП MS Office Excel я изучила возможности инструментов «Итоги», «Фильтр», «Сводные таблицы», как средств оперативного анализа больших объемов многомерных данных.

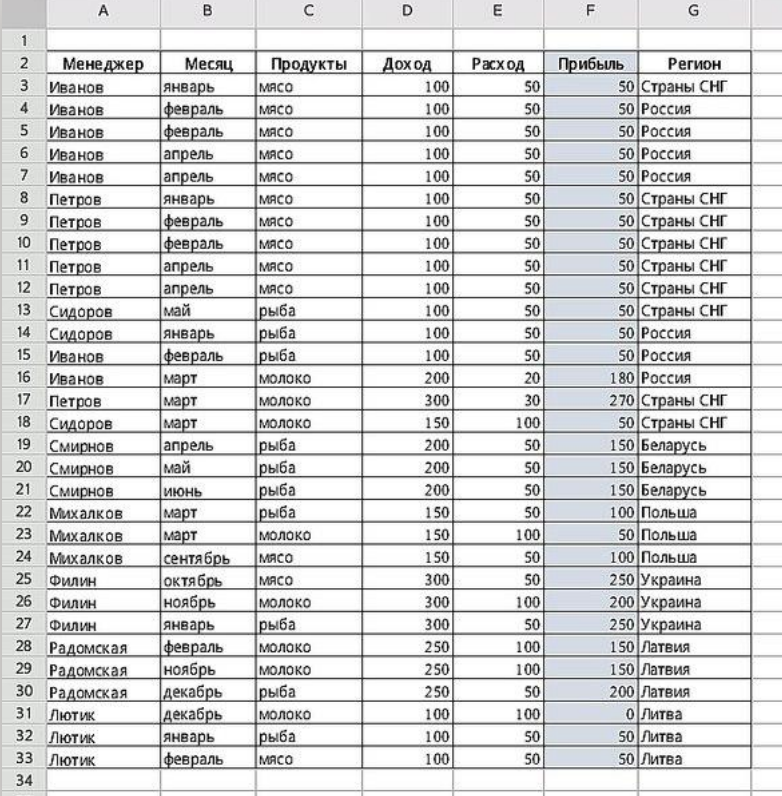

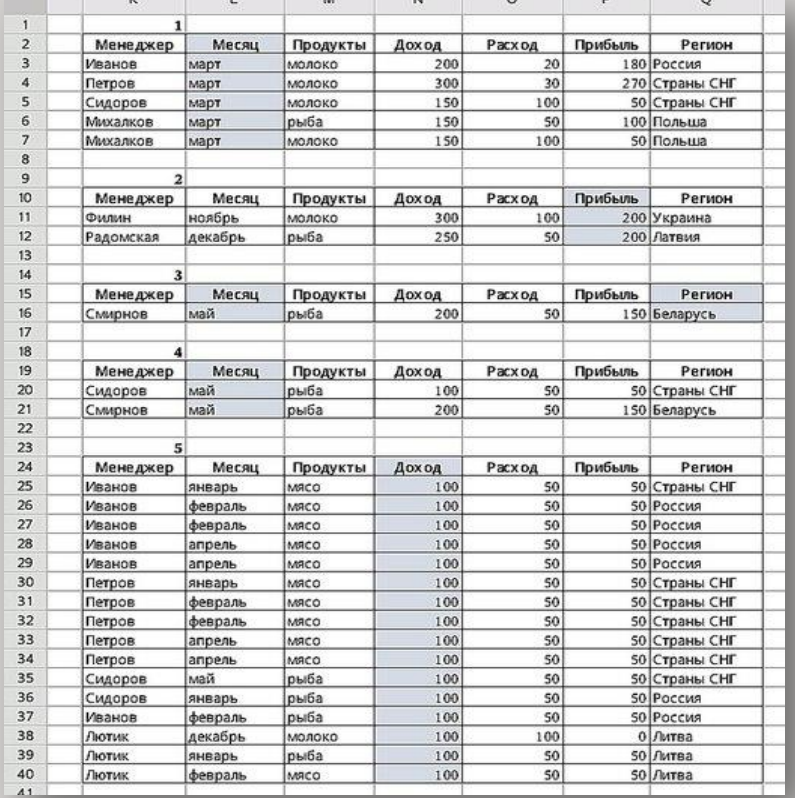

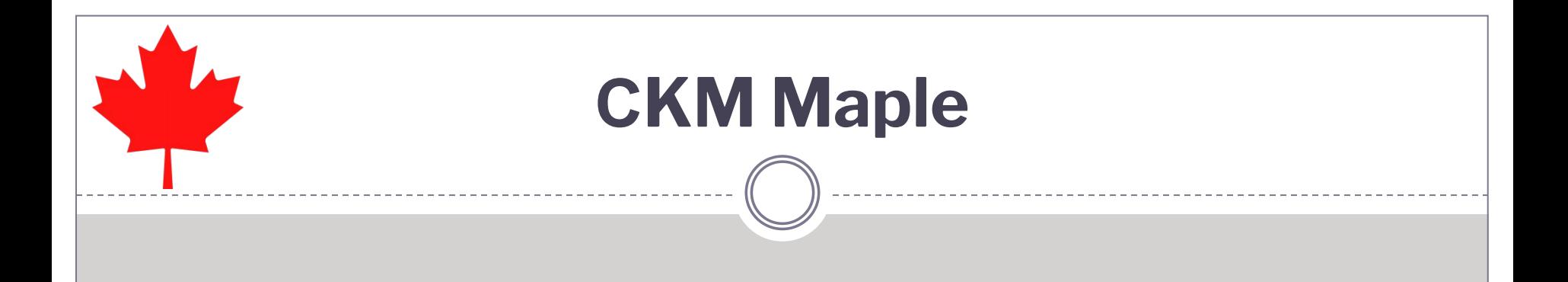

В CKM Maple я научилась строить графики трех функций.

 $Dplot([sin(x),sin(x)/x, sin(x^3/100)],$ x=10..10,color=[black,blue,red], style=[line,line,point]);

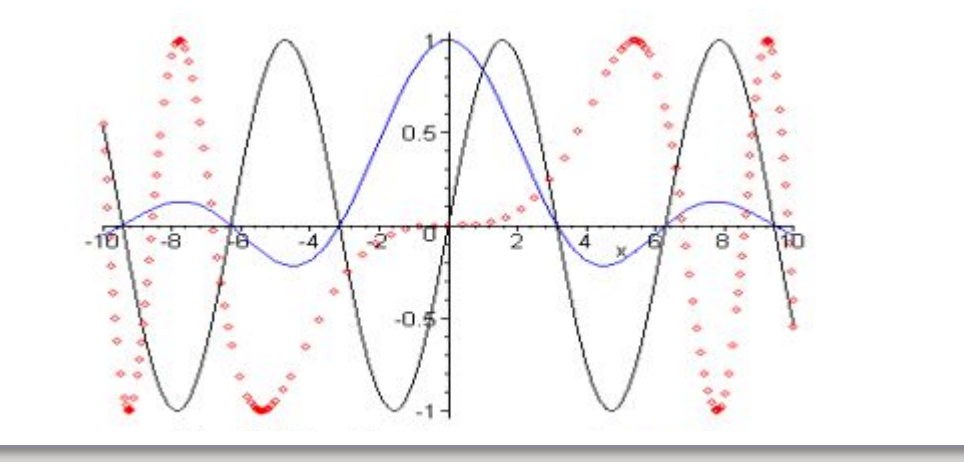

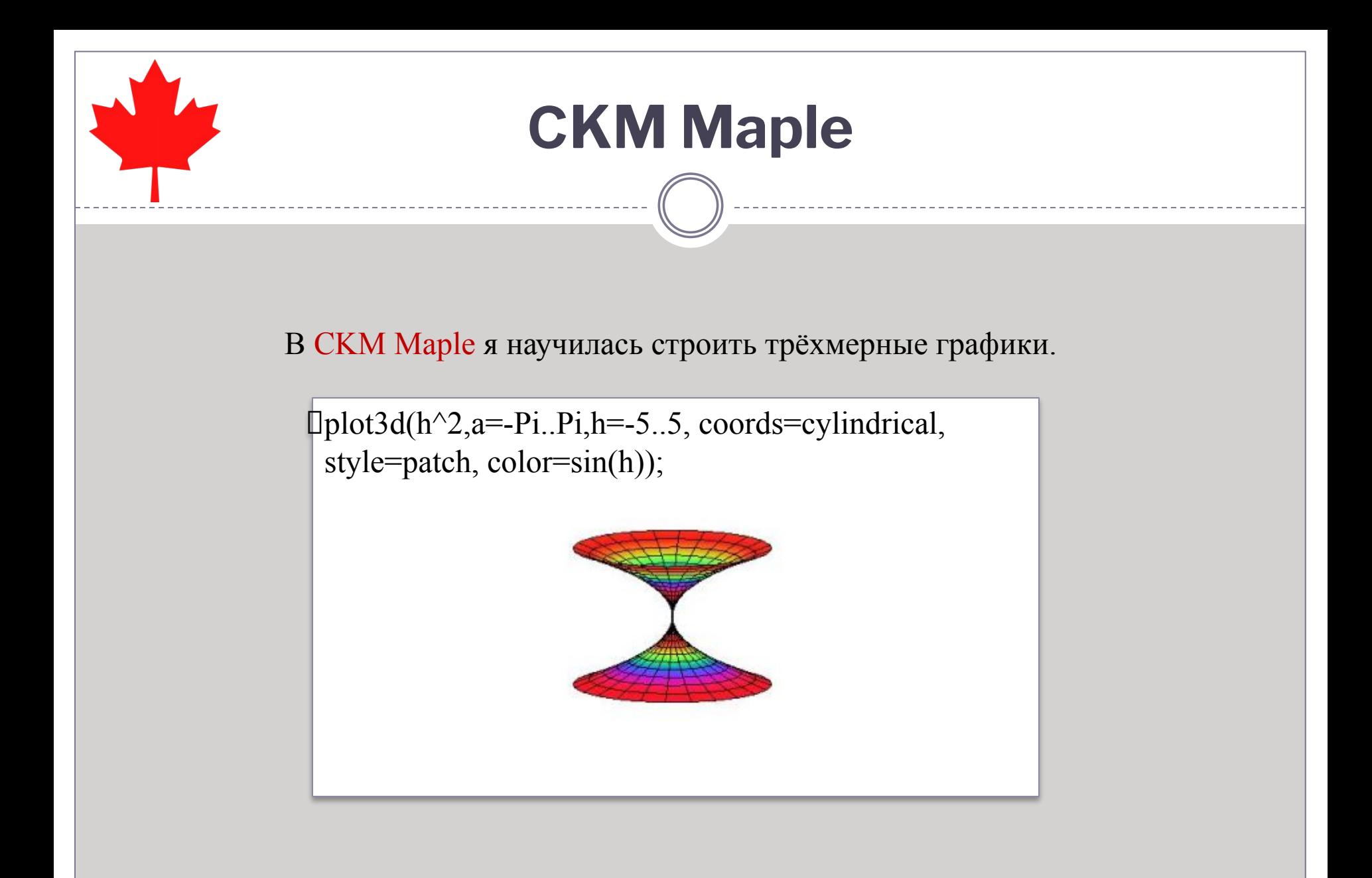

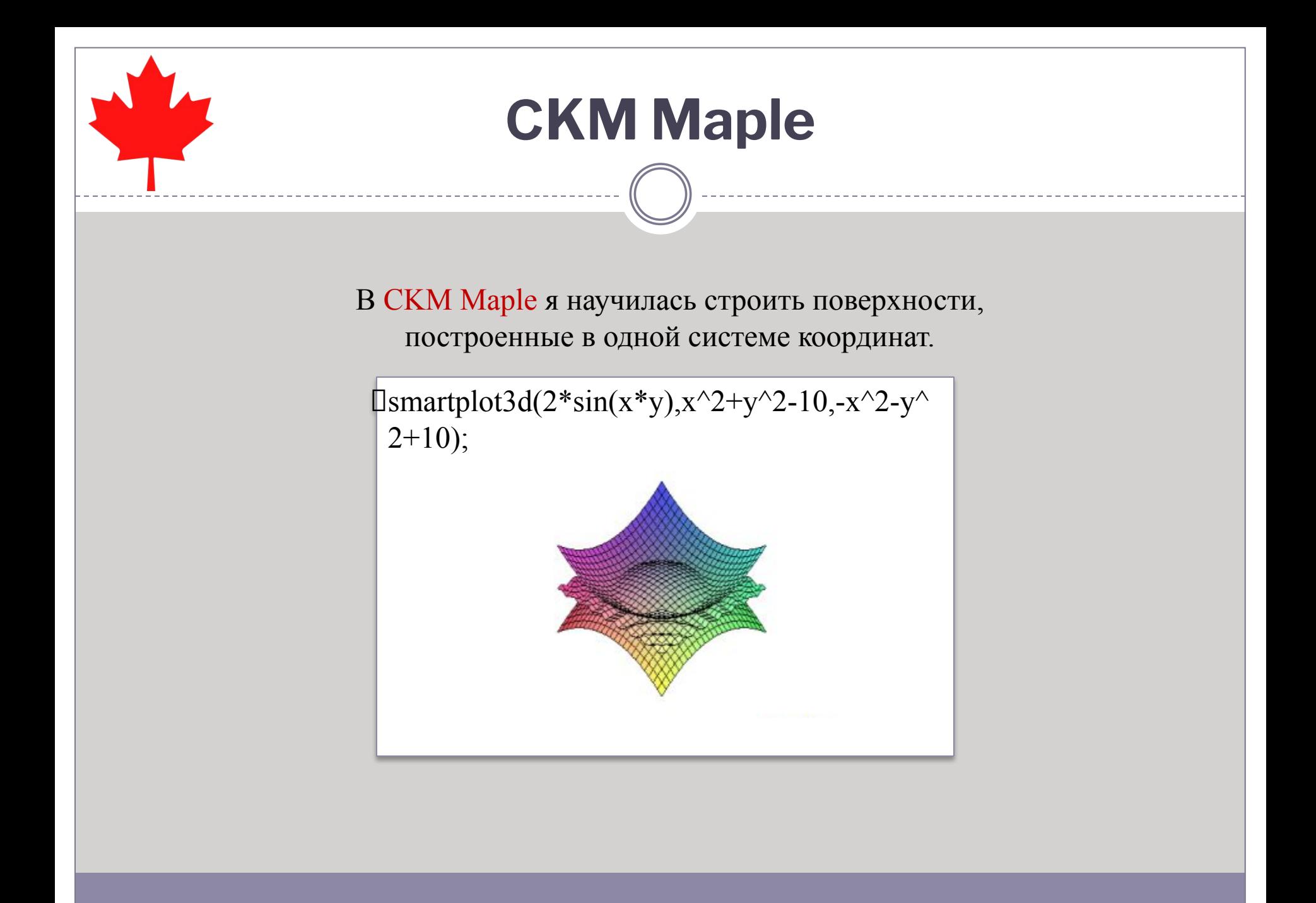

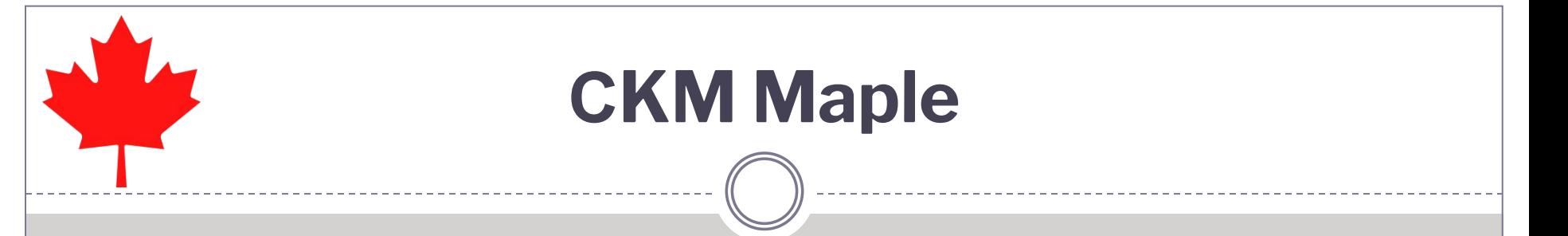

#### В CKM Maple я научилась решать нелинейные уравнения.

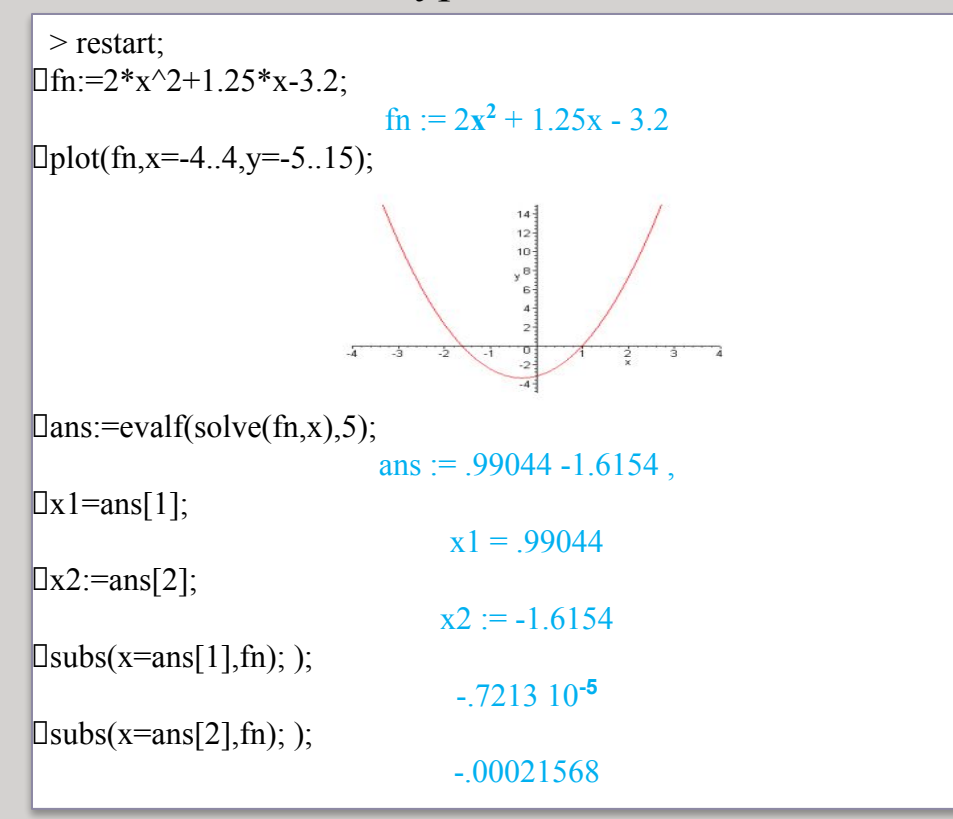

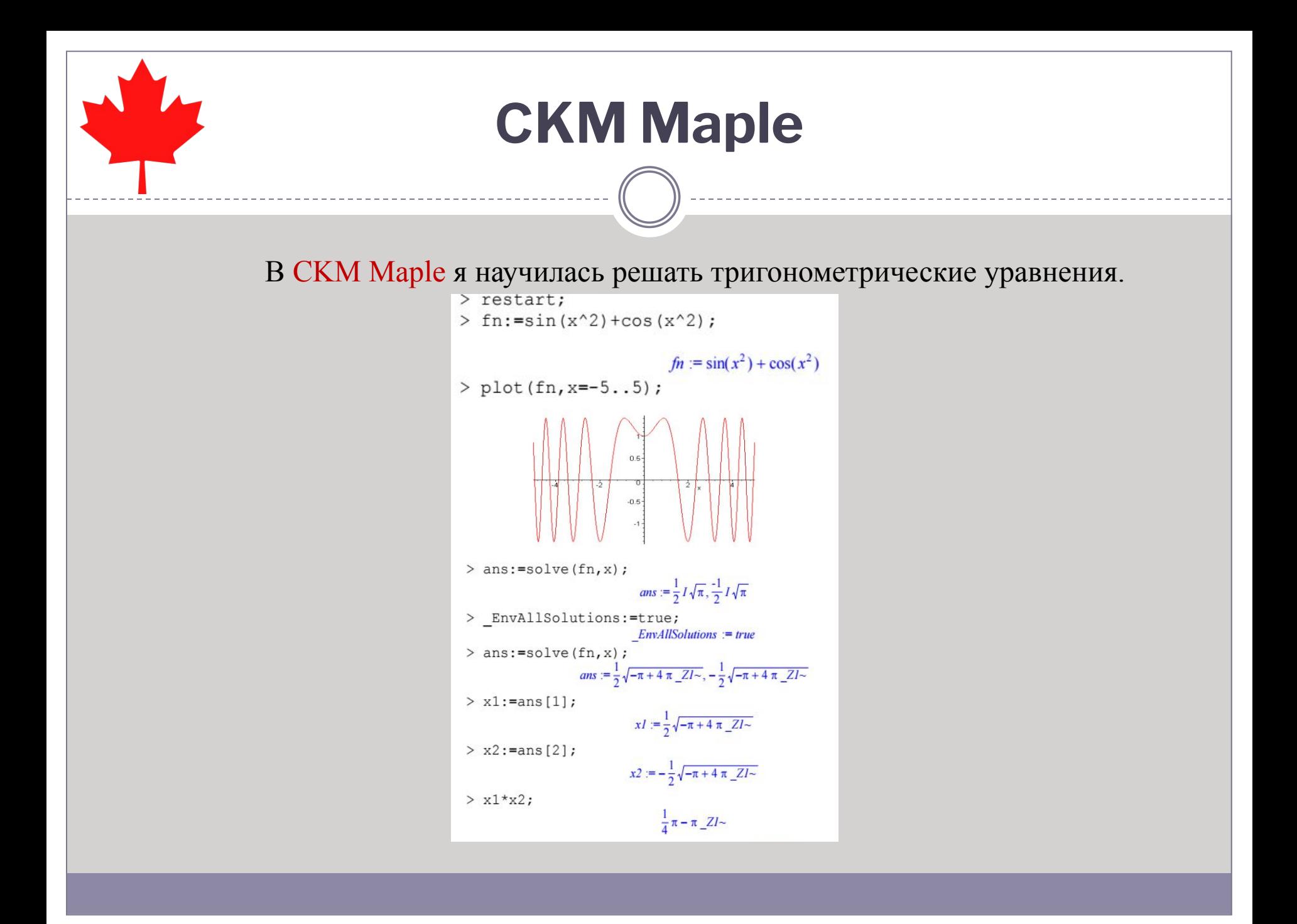

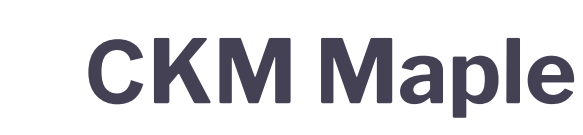

В CKM Maple я научилась использовать функцию solve на примере расчета производственной программы.

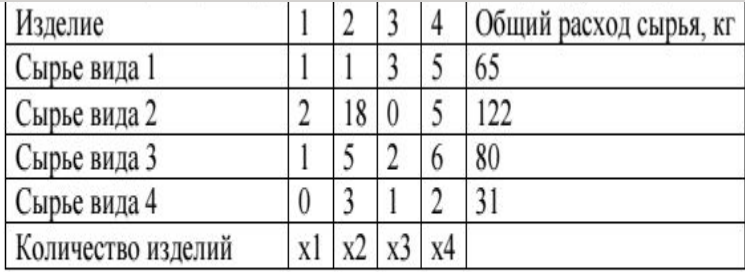

 $x1 + x2 + 3x3 + 5x4 = 65$  $2x1 + 18x2 + 5x4 = 122$  $x1 + 5x2 + 2x3 + 6x4 = 80$  $3x2+x3+2x4=31$ 

> eq1:=x1+x2+3\*x3+5\*x4=65;  
\n
$$
eq1:=x1+x2+3x3+5x4=65
$$
  
\n> eq2:=2\*x1+18\*x2+5\*x4=122;  
\n $eq2:=2x1+18x2+5x4=122$   
\n> eq3:=x1+5\*x2+2\*x3+6\*x4=80;  
\n $eq3:=x1+5x2+2x3+6x4=80$   
\n> q4:=3\*x2+x3+2\*x4=31;  
\n $eq4:=3x2+x3+2x4=31$   
\n> rez:=solve({eq1, eq2, eq3, eq4}, {x1, x2, x3, x4});  
\n $recz:=[x2=4, x4=6, x1=10, x3=7]$ 

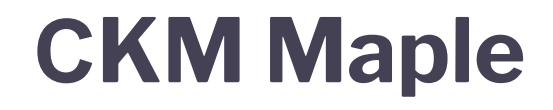

#### В CKM Maple я приобрела практические навыки работы с матричными функциями.

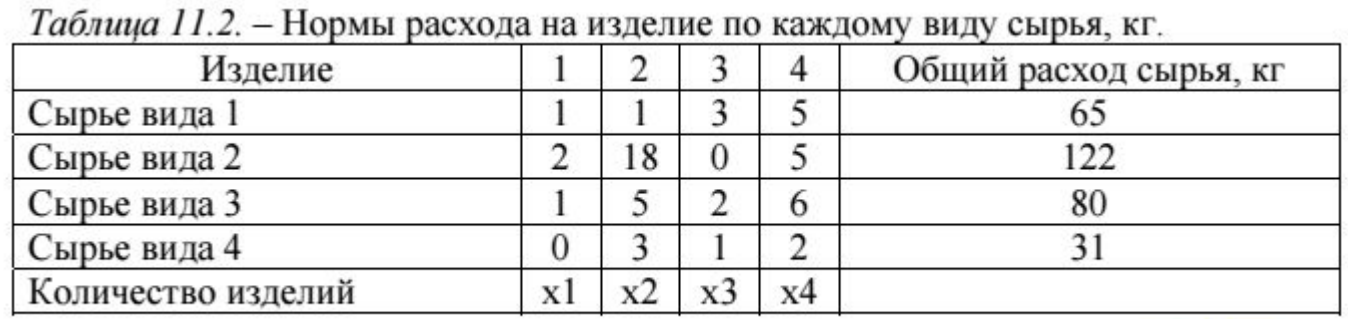

$$
\begin{cases}\nx1 + x2 + 3x3 + 5x4 = 65 \\
2x1 + 18x2 + 5x4 = 122 \\
x1 + 5x2 + 2x3 + 6x4 = 80 \\
3x2 + x3 + 2x4 = 31\n\end{cases}
$$

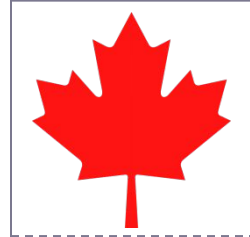

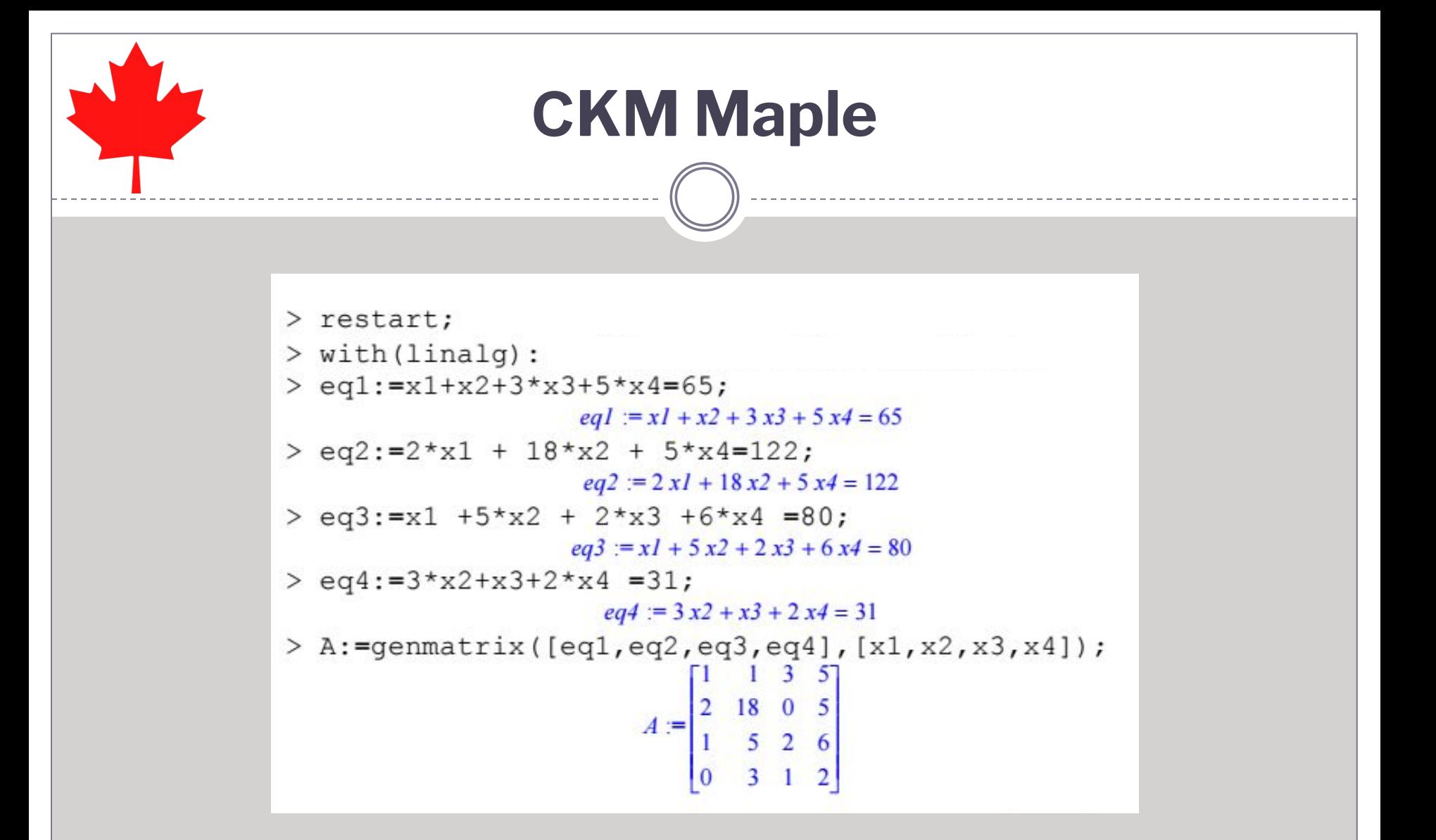

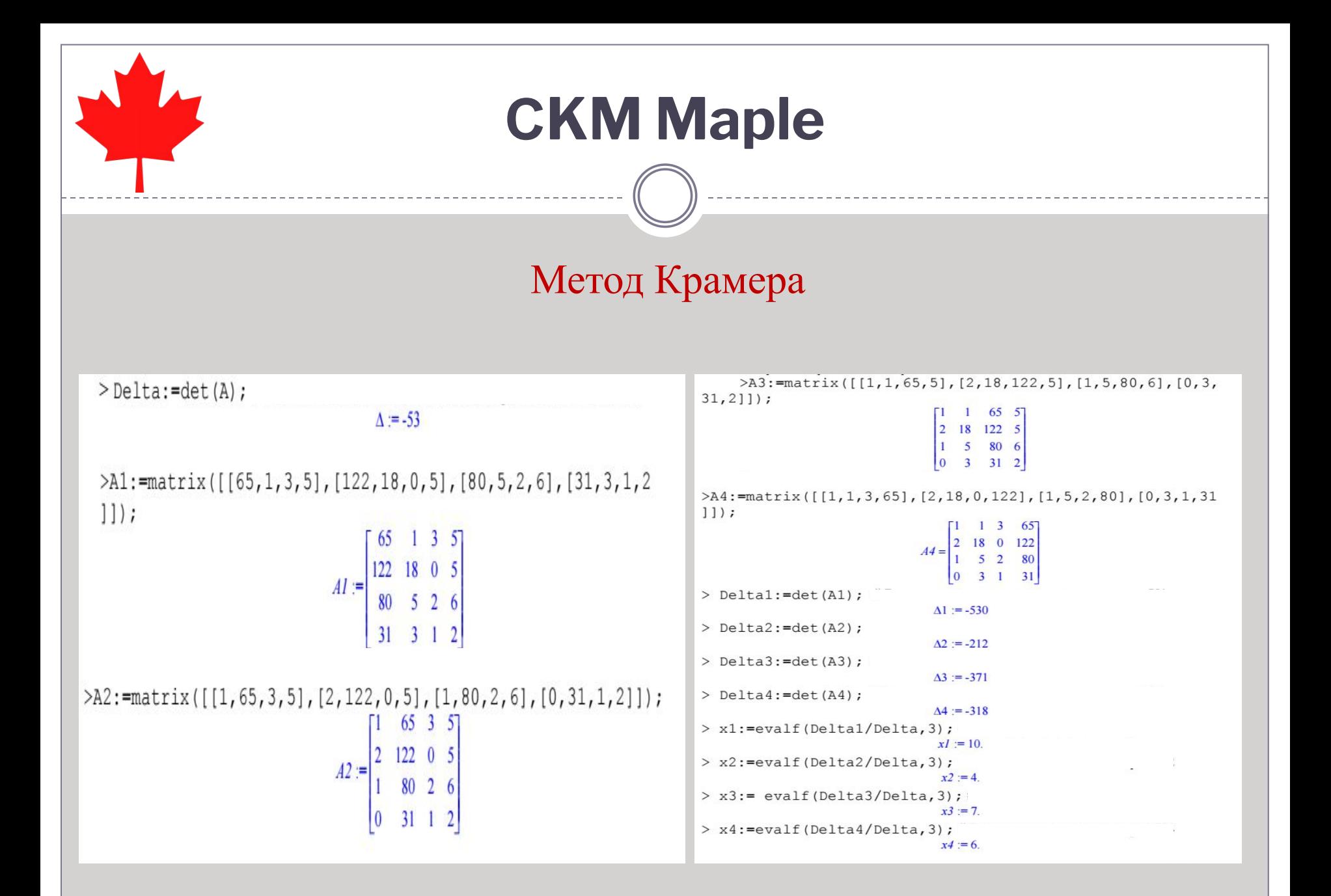

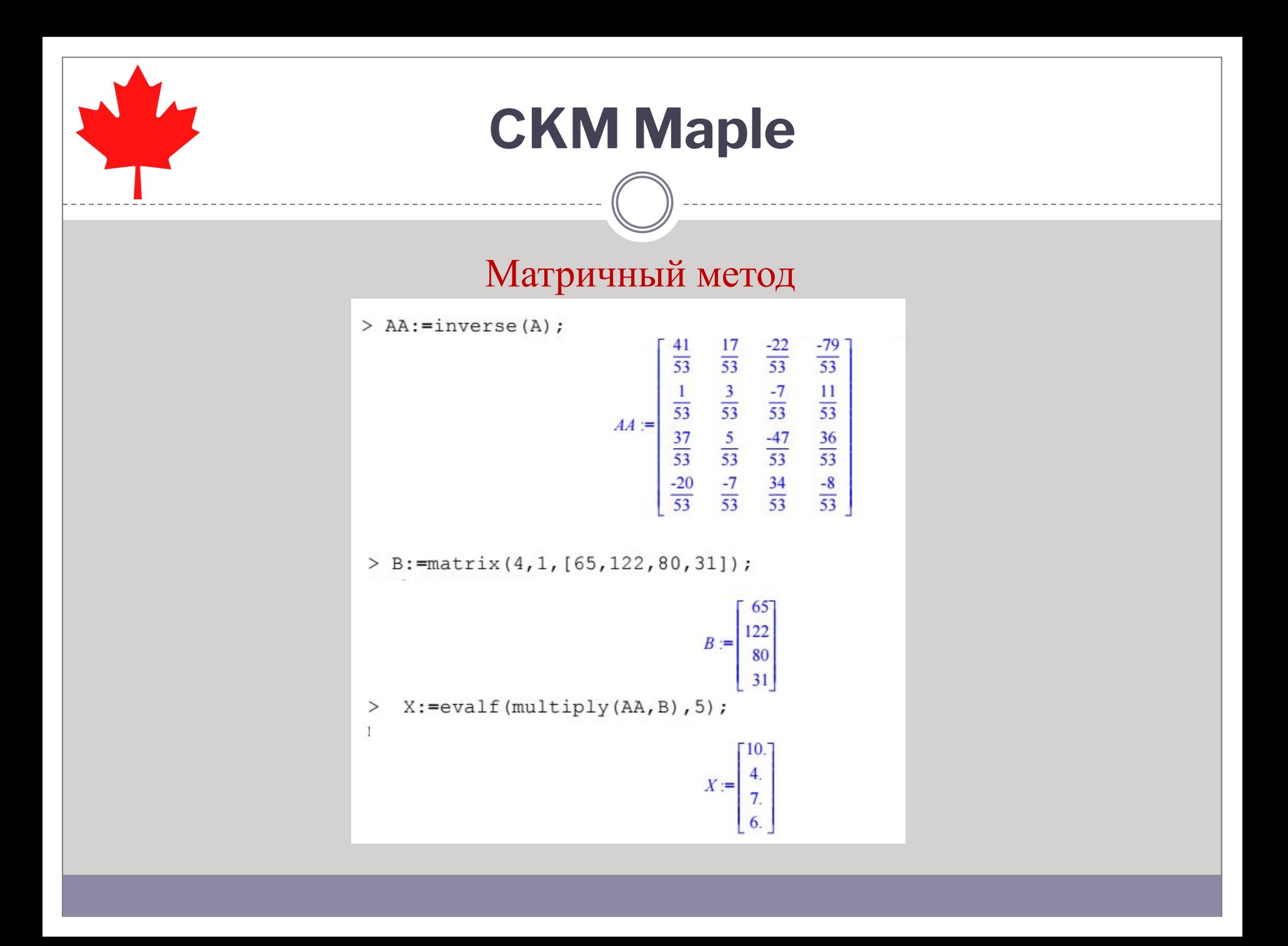

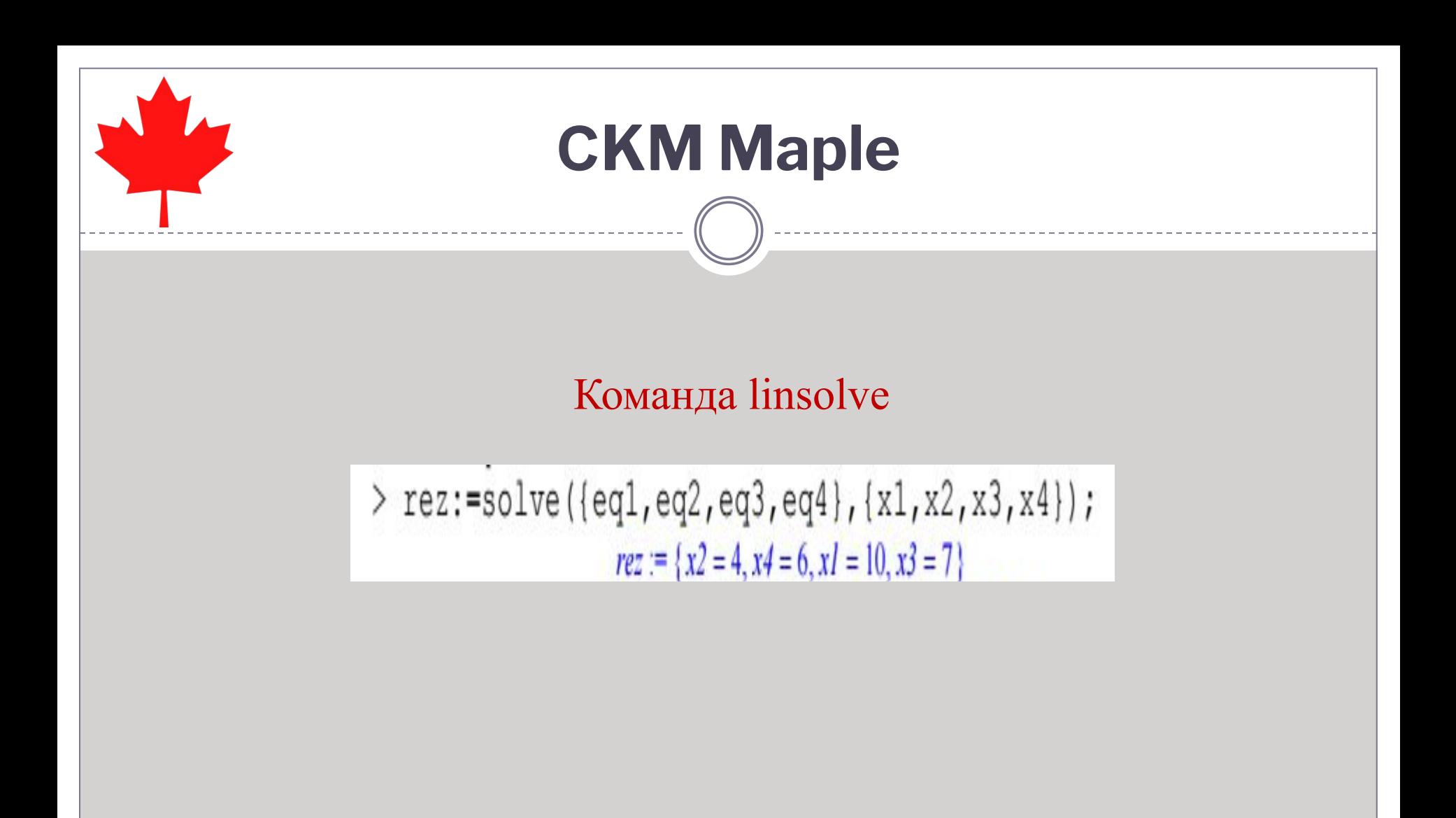

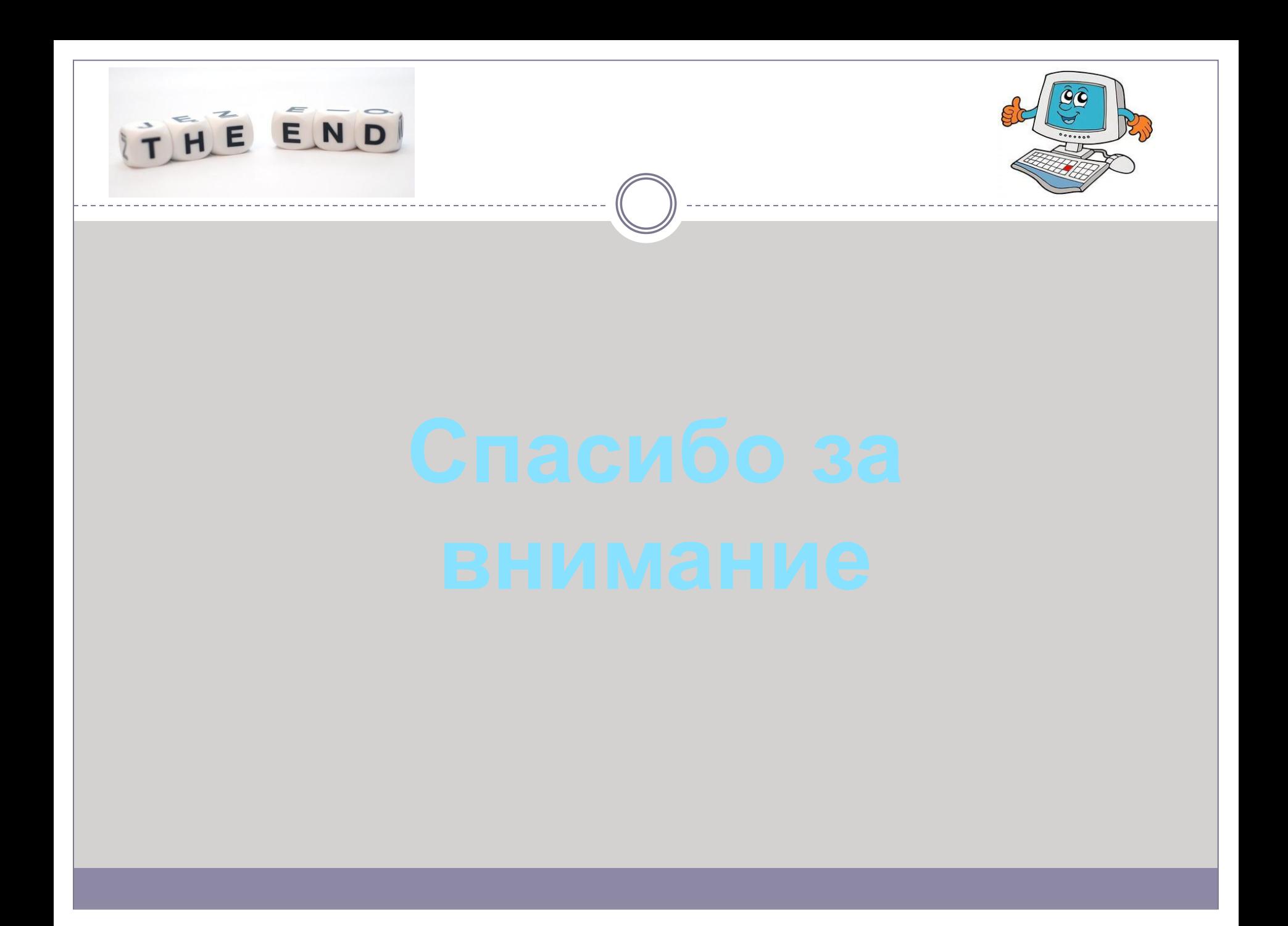